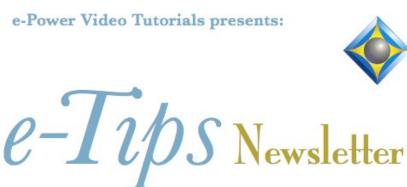

e le le le

In this Issue Keith Vincent - p. 1

The Slop Strokes Table, Part 2 Wil Wilcox - p. 2

Headphone & Mic Jack Audio Splitter

, Dae Dae D

#### **Upcoming Webinars**

Editing from the Steno Keyboard with Total Eclipse 5, Parts 1 & 2 Sept. 12 & Oct 9 - Keith Vincent

Total Eclipse 5.1 Preview Part 1: Nov. 1 - Michael Starkman Part 2: Nov. 14 - Jeremy Thorne

Info and signup at EclipseWebinars.com

#### **Keith Vincent Workshops**

San Antonio: September 22 Dallas: October 6 Houston: October 13

Morning & Afternoon (.65 CEU) Total Eclipse 5 Update Evening Session (.35 CEU) Formatting & Automatic Indexing

Info and signup at KVincent.com.

Advantage Software Tech Support 24/7/365 1-800-800-1759

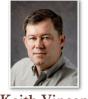

Eclipse User Settings, Programming Slop Strokes Table, Part 2

Keith Vincent

September for me is always a time for thinking about stuff. Maybe it's a reflex from the whole back-to-school thing, or perhaps just part of growing older since this is birthday time for me. Also, as I write this, the 9/11 anniversary is here, and that always prompts reflection. Plus, I've just seen two U.S. political conventions, and I'm a glass-half-full guy. I like seeing folks wanting to make things better. If I could print up a bumper sticker, it would probably be: "Just say no... to negativity."

You might say that making things better is the mission for the Slop Strokes Table within the Eclipse user settings. I wrote about this in e-Tip #87 (April 2009), but I've found a new use for it as I've been experimenting with extra steno keys that are supported in Total Eclipse 5.1 (now in beta testing).

First, a clarification. **I'm NOT talking about slop-stroke** entries in your dictionary. Let's say the steno for PART was defined as a conflict: \part\Part{#N}. From your editing choices, that conflict might learn dozens of rules. If you sometimes fail to hit the A and accidentally write P-RT, you could define that as {=PART}. That slopstroke style entry would tell Eclipse to act as if you had written PART.

The Slop Stroke Table is different from a dictionary entry; it's actually a part of the Programming section of your User Settings. There you'll find "Slop Strokes". The table starts off blank, and it tells Eclipse to correct certain steno strokes before they are ever fed to the translator. Let's say I add W-BS=W-PBS in my Slop Strokes table. If I then accidentally write W-BS, the steno will be corrected to W-PBS before it's fed to the translator. In fact, if I look at the steno notebar, I will see the corrected steno stroke W-PBS.

You should only enter steno in your Slop Strokes table if it is a stroke that you ALWAYS want corrected. I think this can be

Our 12th year has begun. For previous tips, visit the e-Tips page of KVincent.com.

<sup>(</sup>continued on page 3)

# Headphone/Mic Jack Audio Splitter

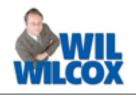

The latest computers are combining traditionally separate headphone and microphone jacks into a single jack. This is due to the influx of VOIP (Voice Over IP) companies, like Vonage and Skype, who have developed headsets that use a single jack instead of 2 jacks so that you can use a special headset to listen and speak.

The problem for Court Reporters who have these systems is **you cannot use an external microphone with these systems.** If you plug headphones into this new "combo" jack, they work. However, if you plug a microphone into the combo jack, the external microphone will not only NOT work but it can also disable the computer's internal speakers because the computer thinks there are headphones plugged in.

The folks at eVerbatim.net have designed an adapter cable to solve this problem. It's currently priced at about \$20, and it's one of their best sellers. Just plug this adapter into the combo jack, then plug your microphone into the cable labeled MIC and your headphones into the cable labeled HEADPHONES. Once you do this, your external microphone will work properly and your playback will run through your headphones.

This adapter has been tested with all current Lenovo ThinkPad computers with a combined audio jack and running Windows 7. Some ThinkPads that have the combined jack and that are running XP do not work with the adapter, which is a software issue and not a defect of the adapter. Some model ThinkPads are known to have reduced recording volume if your microphone is not battery powered.

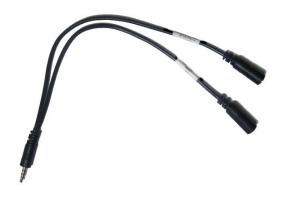

### Upcoming Eclipse Webinars

It's a three-speaker, four-part suite of webinars that offers 8 hours of continuing education credit.

On September 12 and October 9, Keith Vincent will offer "Editing from the Steno Keyboard with Total Eclipse 5". Auto-Magic now makes it easier to edit as you write. If you're an Eclipse Vox user, you can also use voice commands to edit as you dictate. On November 1 and 14, Michael Starkman and Jeremy Thorne will offer a Total Eclipse Version 5.1 Preview. Be the first to start using great new features that are now being added to Total Eclipse.

For info and registration, please visit EclipseWebinars.com.

## Eclipse Seminars: Autumn 2012

This Fall, Keith Vincent will offer one-day Eclipse seminars in San Antonio (Sept. 22), Dallas (Oct. 6), and Houston (Oct. 13).

Each seminar takes place on a Saturday and is offered in two parts. The morning and afternoon (6.5 hours) explore new features in Total Eclipse 5. The evening (3.5 hours) will teach formatting and automatic indexing. You can sign up for one session or two, according to your needs.

Keith's seminar fulfills all the continuing education requirements for Texas reporters (including hours in rules/ethics.) It's also eligible for NCRA CE points.

Details and registration at KVincent.com.

e-Tips Newsletter

| The second second                                                      | Use this form to take advantage of sale prices (ends |                |                          |
|------------------------------------------------------------------------|------------------------------------------------------|----------------|--------------------------|
| T even                                                                 | Translation Magic (.3 CEU)                           | \$59.95        |                          |
| Transis Terrs Marghi<br>The Industry without in<br>the Contract of the | Keyboard Magic (.4 CEU)                              | \$59.95        | Tomar Sam                |
| Nuge                                                                   | Shipping, \$5 per disk (Outside USA, add \$10)       |                | According to the set     |
| 1 manual P                                                             | Total: (Checks only, please!)                        |                | State State State Street |
|                                                                        | We cannot ship orders that do not include shipping   | handling fees. |                          |
| Name:                                                                  |                                                      |                |                          |
| Address:                                                               |                                                      |                |                          |
| City/State/Po                                                          | ostal Code:                                          |                |                          |
| Telephone:                                                             | e-mail:                                              |                |                          |

Slop StrokesTable (continued from page 1)

## particularly helpful for a steno stroke that easily occurs as part of a multi-stroke entry.

I sometimes write TRAOE ("tree") when I want to write TRAOEU ("try"). I would never put TRAOE=TRAOEU in my Slop Strokes table. If I did that, I would not be able to write TRAOE without it appearing as TRAOEU; but there's lots of **steno that I can mangle when trying to write a double stroke or a triple stroke.** 

Example. For me, AEU might occur at the start or maybe in the middle of a multi-stroke sequence. OEU is not something I write deliberately. Thus, I should put OEU=AEU in my Slop Strokes Table.

Example. I write STKPWHR to start a question. My Slop Strokes table has STWHR=STKPWHR and lots of other ways to misstroke STKPWHR.

In my webinars on editing from the steno keyboard, I'll show how I write two STKWPHR strokes to look for a preceding question or three STKPWHR strokes to change the current paragraph to a question. I could create tons of dictionary entries for how I might mistroke some part of a double or triple STKPWHR, but it's easier to just add a few entries to the Slop Strokes table. My imperfect steno will look perfect and the editingfrom-the-writer entries will function correctly.

As I mentioned in last month's e-Tip, I'm now using the Split Keys option on my Passport steno machine. For that reason I've added a few extra lines to my Slop Strokes table in the Eclipse user settings. Such entries take account of the presence of new keys like initial Z or the lower asterisk key (~). Thus, I now have a line for ZTKPWHR=STKPHWR and a line for ZSTKPHWR=STKPHWR.

At the September 2012 entry on the e-Tips page of KVincent.com, I'll make available a copy of the info in my current Slop Strokes table, just in case you find the example to be helpful.

### Disclaimer

The information contained in this document represents the current views of Keith Vincent and Wil Wilcox and those who submit articles on the issues discussed as of the date of publication. Market conditions change and, thus, after the date of publication, e-Power Video Tutorials cannot guarantee the accuracy of any information herein.

We regret that we cannot answer individual questions nor can we consult on problems or purchasing decisions.

Information provided in this document is provided "as is," without warranty of any kind, expressed or implied, including but not limited to implied warranties of merchantability, fitness for a particular purpose, and freedom from infringement.

The user/reader assumes the entire risk as to the accuracy and use of this document. This document may not be redistributed without permission. All trademarks acknowledged. Copyright, e-Power Video Tutorials, 2012.